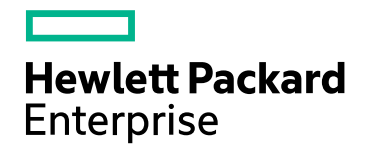

# Real User Monitor

Version 9.40, Released August 2017

## **RUM Multi Instance Probe Deployment**

Published August 2017

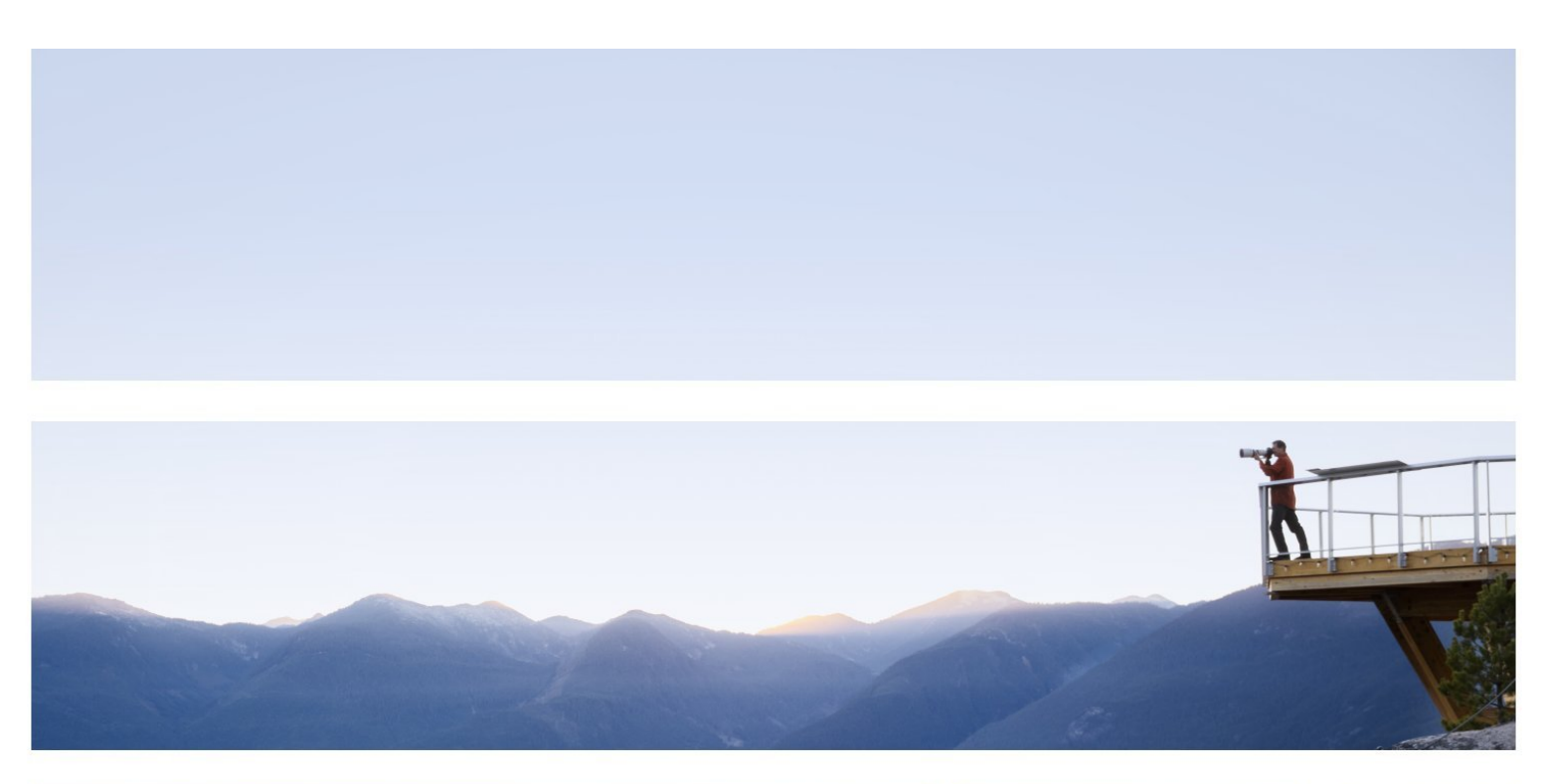

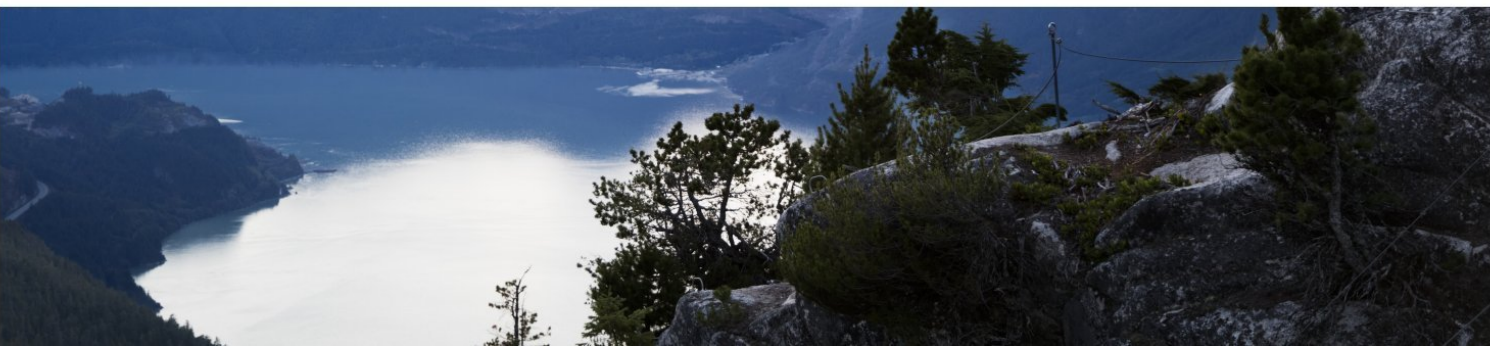

### Legal Notices

#### **Warranty**

The only warranties for Hewlett Packard Enterprise products and services are set forth in the express warranty statements accompanying such products and services. Nothing herein should be construed as constituting an additional warranty. HPE shall not be liable for technical or editorial errors or omissions contained herein.

The information contained herein is subject to change without notice.

### Restricted Rights Legend

Confidential computer software. Valid license from HPE required for possession, use or copying. Consistent with FAR 12.211 and 12.212, Commercial Computer Software, Computer Software Documentation, and Technical Data for Commercial Items are licensed to the U.S. Government under vendor's standard commercial license.

### Copyright Notice

© Copyright 2017 Hewlett Packard Enterprise Development LP

#### Trademark Notices

Adobe™ is a trademark of Adobe Systems Incorporated.

Microsoft® and Windows® are U.S. registered trademarks of Microsoft Corporation.

UNIX® is a registered trademark of The Open Group.

This product includes an interface of the 'zlib' general purpose compression library, which is Copyright © 1995- 2002 Jean-loup Gailly and Mark Adler.

### Documentation Updates

The title page of this document contains the following identifying information:

- Software Version number, which indicates the software version.
- <sup>l</sup> Document Release Date, which changes each time the document is updated.
- <sup>l</sup> Software Release Date, which indicates the release date of this version of the software.

To check for recent updates or to verify that you are using the most recent edition of a document, go to: https://softwaresupport.hpe.com/group/softwaresupport/search-result?keyword=.

This site requires an HPE Passport account. If you do not have one, click the **Create an account** button on the HPE Passport Sign in page.

### Support

Visit the HPE Software Support website at: **https://softwaresupport.hpe.com**

This website provides contact information and details about the products, services, and support that HPE Software offers.

HPE Software Support provides customer self-solve capabilities. It provides a fast and efficient way to access interactive technical support tools needed to manage your business. As a valued support customer, you can benefit by using the support website to:

- Search for knowledge documents of interest
- Submit and track support cases and enhancement requests
- Download software patches
- Manage support contracts
- Look up HPE support contacts
- Review information about available services
- Enter into discussions with other software customers
- Research and register for software training

Most of the support areas require that you register as an HPE Passport user and sign in. Many also require a support contract. To register for an HPE Passport ID, go to **https://softwaresupport.hpe.com** and click **Register**.

#### To find more information about access levels, go to: **https://softwaresupport.hpe.com/web/softwaresupport/access-levels**

### HPE Software Integrations and Solutions

Visit the Integrations and Solutions Catalog at **https://softwaresupport.hpe.com/km/KM01702731** to explore how the products in the HPE Software catalog work together, exchange information, and solve business needs.

## **Contents**

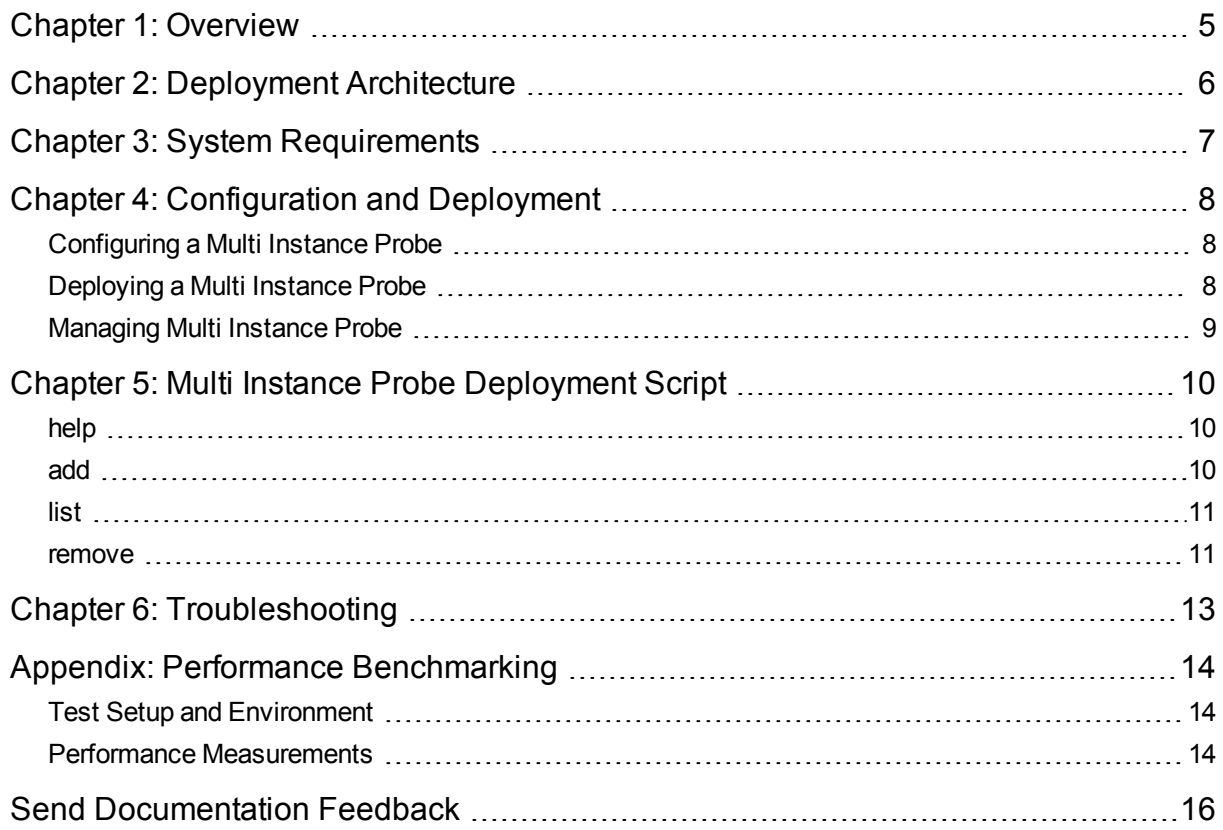

## <span id="page-4-0"></span>Chapter 1: Overview

RUM multi instance probe deployment provides you with the ability to install more than one RUM sniffer probe for each server.

The deployment helps reduce the total cost of ownership (TCO) in monitoring applications and increases the capacity of the monitored network traffic for deployed hardware.

By installing multiple instances of the probe on the same hardware machine, fewer servers are required. This lowers the cost of monitoring and reduces the hardware, data center footprint, maintenance overhead, infrastructure management, and support costs.

The following sections outline the deployment attributes and best practices in multi instance probe deployment.

The intended audience of this document includes IT application owners, line of business owners, DevOps leads, infrastructure managers, professional services, and support executives.

# <span id="page-5-0"></span>Chapter 2: Deployment Architecture

In a traditional deployment, each RUM sniffer probe is hosted on a different server. In a multi instance probe deployment, multiple instances of the sniffer probe are deployed on the same host.

The following figure shows the difference between a traditional deployment and multi instance probe deployment. The upper section of the figure includes APM and the Engine which remain unchanged. The change is in the number and type of hardware used for the multi instance probe. The TCP port used by the additional probes to talk to the RUM Engine also changes.

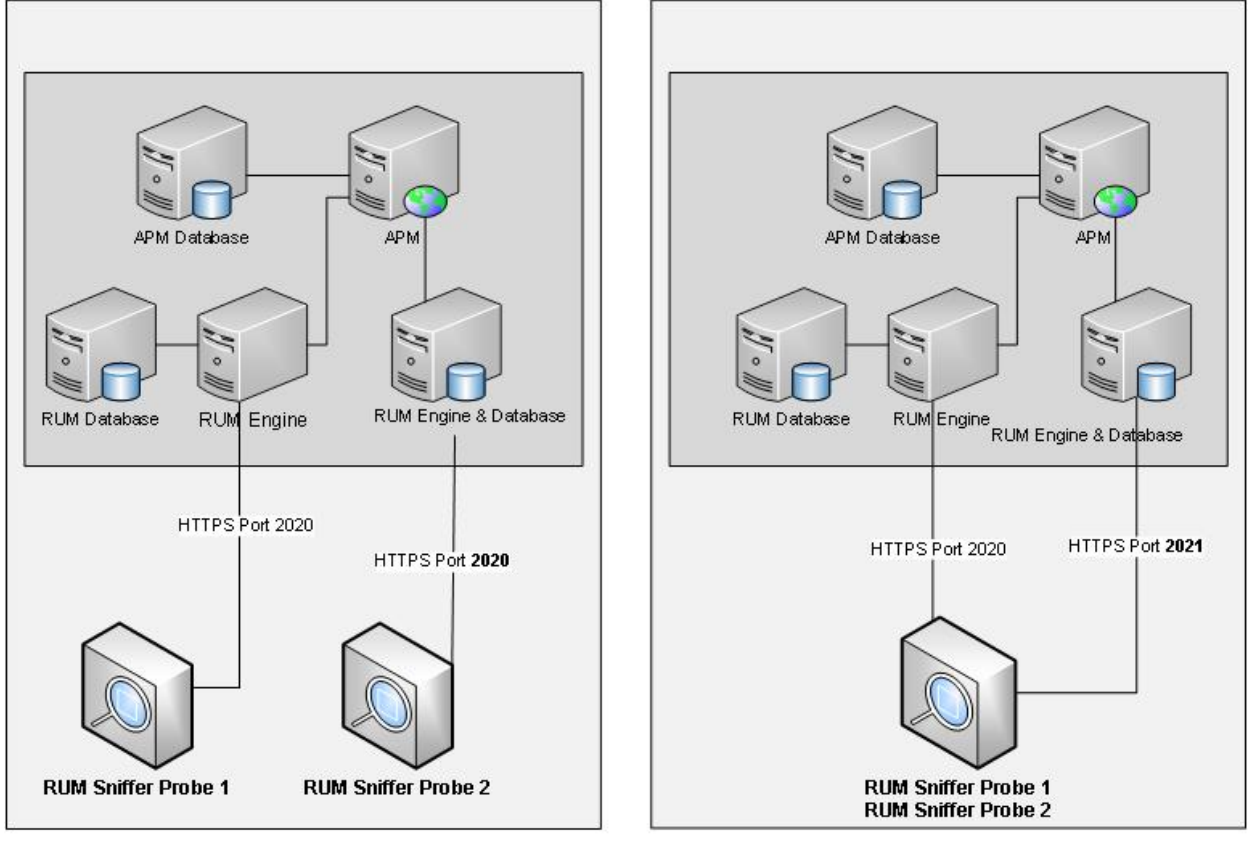

**Traditional Deployment** 

Multi Instance Probe Deployment

# <span id="page-6-0"></span>Chapter 3: System Requirements

This section describes the system requirements for a multi instance probe deployment.

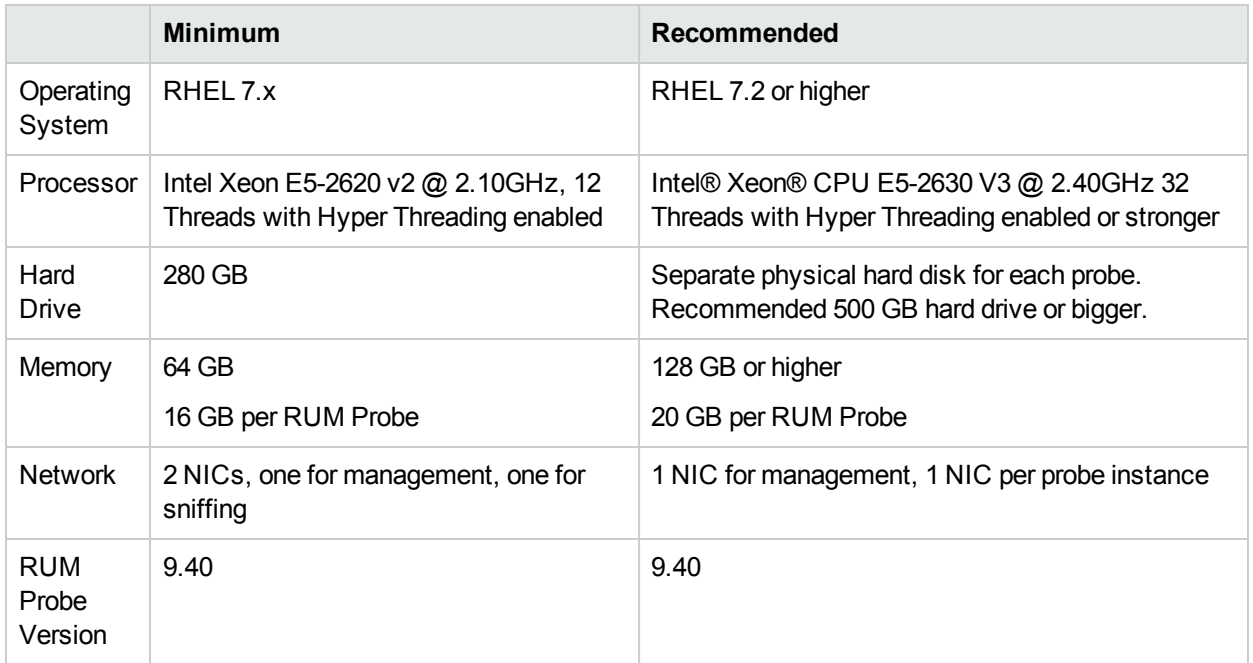

# <span id="page-7-0"></span>Chapter 4: Configuration and Deployment

<span id="page-7-1"></span>This section details how to configure, deploy, and manage the multi instance probe deployment.

## Configuring a Multi Instance Probe

1. Install a RUM probe.

**Note:** A standard RUM probe installation is a pre-requisite for installing additional probes.

- 2. Connect only one RUM probe to a RUM Engine. The Engine should not have any other RUM probes connected.
- 3. The application configuration should be as specific as possible. It is recommended to specify the server IP and server port of an application, along with the URL, if possible. This allows each of the monitoring probes to filter out data it does not need to monitor.
- 4. For optimal solution performance, it is recommended to divide the monitored traffic as equally as possible among all the probes.
- 5. The following settings can help to obtain good performance. On the RUM Engine machine in the **HPRUM\conf\configurationmanager\Beatbox\_Default\_Const\_Configuration.xml** file or probe specific Beatbox file:
	- <sup>l</sup> Set **processor\_threads** to **12**
	- <sup>l</sup> Set **maximum\_queue\_size** to **4000000**
	- <sup>l</sup> Set **global\_skip\_checksum** to **true**

## <span id="page-7-2"></span>Deploying a Multi Instance Probe

- 1. Install a RUM Sniffer Probe. For RUM probe installation instructions, see the RUM [Install](https://softwaresupport.hpe.com/km/KM02505679) Guide (https://softwaresupport.hpe.com/km/KM02505679).
- 2. Deploy additional probes using the ["add"](#page-9-2) on page 10 command in the Multi Instance Probe Deployment script. We recommend having a total of four probe instances on the probe machine. Therefore, run the ["add"](#page-9-2) on page 10 command a total of three times.

The following example starts the RUM probe listening on port 2021.

/etc/init.d/rum\_probe-capture-2021 start

## <span id="page-8-0"></span>Managing Multi Instance Probe

- The "list" on [page](#page-10-0) 11 command in the Multi Instance Probe Deployment script can be used to display a list of the additional deployed probes.
- The ["remove"](#page-10-1) on page 11 command in the Multi Instance Probe Deployment script can be used to remove a specific or all instances of the additional deployed RUM probes.
- <sup>l</sup> Use the *stop/restart/status* commands in the RUM Probe Service to stop/restart/get the status of the additional RUM probes. The following example stops/restarts/gets the RUM probe listening on port 2021.

```
/etc/init.d/rum_probe-capture-2021 start
/etc/init.d/rum_probe-capture-2021 stop
/etc/init.d/rum_probe-capture-2021 status
```
# <span id="page-9-0"></span>Chapter 5: Multi Instance Probe Deployment Script

<span id="page-9-1"></span>Use the **rp\_dup.sh** script to add, list, or remove additional probes for multi instance probe deployment. The script can be found in the **/usr/bin/** folder on the RUM probe machine.

## help

Use the help parameter in a script to access additional details.

```
[root@btpvm0060 ~]# ./rp_dup.sh --help
usage: rp_dup.sh [--command] [arguments]
Add/remove/list additional probes for Multi Probe Deployment
 --help : Display the help
 --list : Lists the additional sniffer probes with names
 --add <target_dir> <port> : Create an additional instance of the sniffer probe
     target_dir : Absolute path to the directory to which the sniffer
probe will be added
     port : The tcp port the additional sniffer probe will
listen to
 --remove <name> : Removes the sniffer probe referred by the name shown
in the list option.
     name : To remove a single instance, use the name shown in
the list option. To remove all additional instances, use all.
```
### <span id="page-9-2"></span>add

Use the following duplication script to duplicate instances of an already installed probe. Each invocation of the command adds a single instance of an additional probe.

[root@btpvm0060 bin]# ./rp\_dup.sh --add /home/hemant/AdditionalProbe1 2021 A copy of sniffer probe installation will be made. The content of destination probe's base directory will be wiped off before proceeding!

```
Review the installation paths with care before confirming to proceed!
Source probe's base directory:/
Destination probe's base directory:/home/hemant/AdditionalProbe1/
Destination probe's web console port:2021
Do you wish to continue? [y/n]...y
Proceeding..........
Created symlink from /etc/systemd/system/multi-user.target.wants/rum_probe-capture-
2021.service to /usr/lib/systemd/system/rum_probe-capture-2021.service.
```
## <span id="page-10-0"></span>list

Use the list command to list the additional installed probes. It displays the name of the probe and the installation path.

```
[root@btpvm0060 user]# rp_dup.sh –list
rum_probe-capture-2021 /home/user/AdditionalProbe1/
rum_probe-capture-2022 /home/user/AdditionalProbe2/
rum_probe-capture-2023 /home/user/AdditionalProbe3/
rum_probe-capture-2024 /home/user/AdditionalProbe4/
```
### <span id="page-10-1"></span>remove

Use the remove command to remove a specific probe by providing its name. The name of the probe can be found in the first column of the list command output. The successful removal fo a probe can be verified by using the list command.

```
[root@btpvm0060 user]# rp_dup.sh --remove rum_probe-capture-2025
Stopping rum_probe-capture-2025 (via systemctl): [ OK ]
Removed symlink /etc/systemd/system/multi-user.target.wants/rum_probe-capture-
2025.service.
Stopping rum probe-capture-2026 (via systemctl): [ OK ]
You can also remove all the additional probes by specifying "all" as the name. The followig examples
shows a failure in shutting down the probes since the processes were not running.
[root@btpvm0060 user]# rp_dup.sh --remove all
Stopping rum probe-capture-2021 (via systemctl): [ OK ]
```

```
Removed symlink /etc/systemd/system/multi-user.target.wants/rum_probe-capture-
2021.service.
Stopping rum_probe-capture-2021 (via systemctl): [ OK ]
Stopping rum_probe-capture-2022 (via systemctl): [ OK ]
Removed symlink /etc/systemd/system/multi-user.target.wants/rum_probe-capture-
2022.service.
Stopping rum_probe-capture-2022 (via systemctl): [ OK ]
Stopping rum_probe-capture-2023 (via systemctl): [ OK ]
Removed symlink /etc/systemd/system/multi-user.target.wants/rum_probe-capture-
2023.service.
Stopping rum_probe-capture-2023 (via systemctl): [ OK ]
\mathbf{I}
```
You can verify that a probe was removed successfully by listing the additional probes.

```
[root@btpvm0060 user]# rp_dup.sh --list
[root@btpvm0060 user]#
```
# <span id="page-12-0"></span>Chapter 6: Troubleshooting

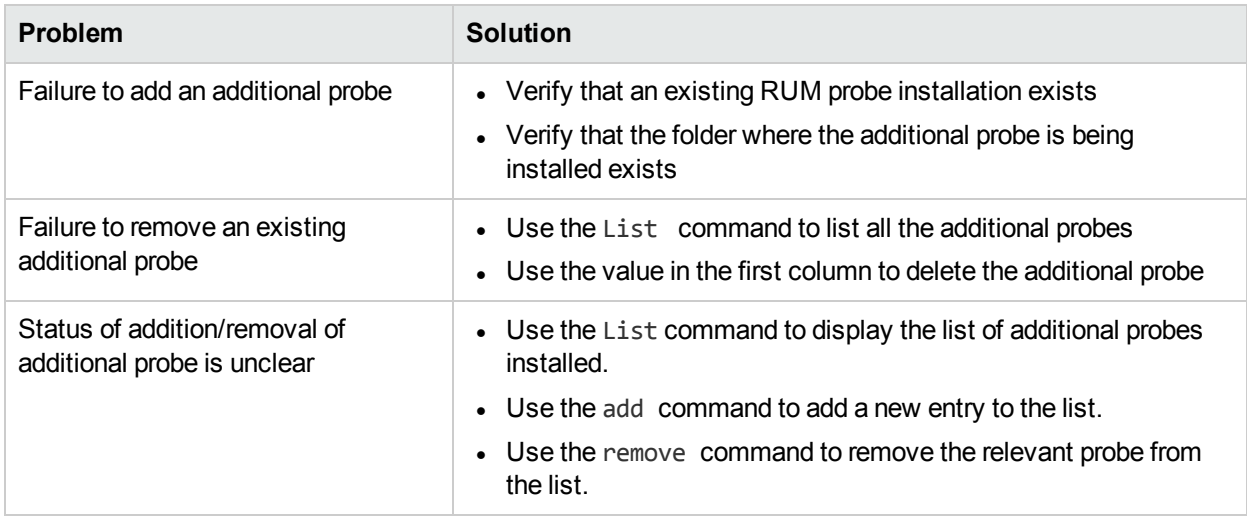

To detect if the RUM Probe is working beyond its monitoring capacity, view the values in the Probe Queue Overflow Count and the Probe Queue Overflow Last Occurrence time. See the RUM [Administration](https://softwaresupport.hpe.com/km/KM02505668) Guide (https://softwaresupport.hpe.com/km/KM02505668) for details.

# <span id="page-13-0"></span>Appendix: Performance Benchmarking

This section details the setup used for the tests that measured the performance of the multi instance probe deployment as well as the performance results.

Performance tests were conducted for HTTP and HTTPS protocols. The number of configured Text Pattern Events (TPE) and the number of configured Snapshots (SS) affect the overall performance. The number of TPEs and SSs were varied and the performance values with the variations were measured.

Since each customer or test environment is unique, the performance numbers vary significantly. Note that the objective of the details and the benchmarking numbers mentioned in this section is only for a high level reference guideline and may vary from observations in customer environment.

## <span id="page-13-1"></span>Test Setup and Environment

The setup and environment used in the performance measurements is detailed in this section. This includes the hardware, operating system, and applications used for the measurements, as well as the network settings.

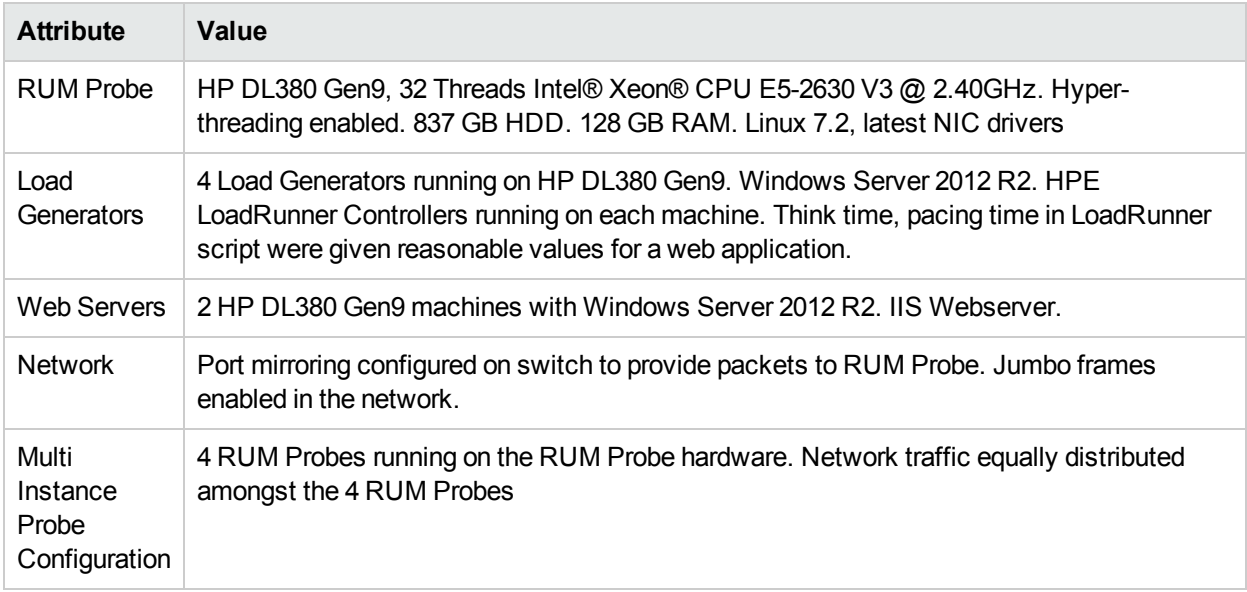

### <span id="page-13-2"></span>Performance Measurements

This section details the numbers obtained for the scenarios tested. The total throughput mentioned is with respect to the 4 probe instances hosted on the reference server and on reference load environments (see "Test Setup and [Environment"](#page-13-1) above). The number of text pattern events is abbreviated as TPE, and the number of snapshots is abbreviated as SS in the following table. The numbers mentioned below apply for both the HTTP as well as the HTTPS protocol.

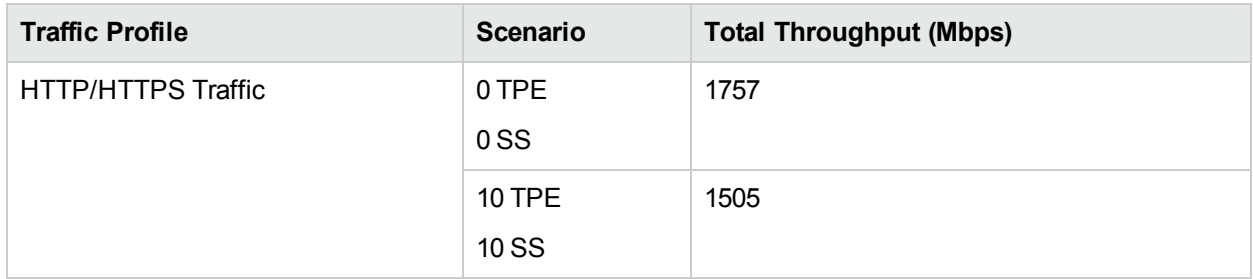

# <span id="page-15-0"></span>Send Documentation Feedback

If you have comments about this document, you can contact the [documentation](mailto:docteam@hpe.com?subject=Feedback on RUM Multi Instance Probe Deployment (Real User Monitor 9.40)) team by email. If an email client is configured on this system, click the link above and an email window opens with the following information in the subject line:

#### **Feedback on RUM Multi Instance Probe Deployment (Real User Monitor 9.40)**

Just add your feedback to the email and click send.

If no email client is available, copy the information above to a new message in a web mail client, and send your feedback to docteam@hpe.com.

We appreciate your feedback!